# Injection SQL:

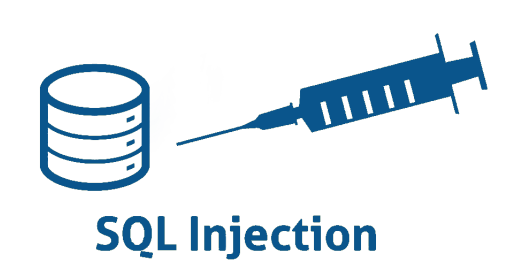

1. Création de la base de donnée:

```
0 import sqlite3
|2|#creation de la db:
  connection = sqlite3.connect("back-end.db")4
  #creation de la table:
  cursor = connection.cursor()cursor.execute("CREATE TABLE users (name TEXT, password TEXT)")
8
  #insertion de valeurs:
10 cursor. execute ("INSERT INTO users VALUES ('admin', 'sup3r!!pa$$phras3')")
  cursor.execute("INSERT INTO users VALUES ('sammy', 'secret123')")
12 cursor .execute ("INSERT INTO users VALUES ('lea', 'big_password')")
  cursor.execute("INSERT INTO users VALUES ('bob', 'superpassword')")
_{14} cursor . execute ("INSERT INTO users VALUES ('alice', 'azerty')")
16 connection . commit ()
```
creation db.py

- 1.1 Tester puis expliquer en détail le code de création de la base de donnée.
- 1.2 Qu'est ce qu'un commit?
- 1.3 Que dire du stockage des mots de passe dans cette base de donnée.

#### 2. Exemple de requêtes:

```
import sqlite3
  #creation de la db:
  connection = sqlite3.connect("back-end.db")#requestes:cursor = connection.cursor()6
  result1 = cursor.execute("select * from users")for row in result1:
      print (row)10
  result 2 = \text{cursor}. execute ("select password from users where name = 'Bob'")
12 for row in result2:
      print (row)
```
### requete.py

Tester puis expliquer en détail le code permettant d'effectuer des requêtes sur la base de donnée.

#### 3. Back end:

```
0 import sqlite3
  #creation de la db:
2 connection = sqlite3.connect ("back_end.db")
  #bach end:
  cursor = connection.cursor()\mathfrak{h} menu = input ("create new account: 1 \nconnection: 2 \nyour choice:")
8 i f menu == ' 1 ' :
      nom = input("name:")10 mdp = input("password:"). . .
12
  e lif menu = '2 :
_{14} nom = input ("name:")
      mdp = input("password:")16 . . .
  else :
18 pass
```
back end.py

- 3.1 Compléter les ... du menu 1 afin qu'un utilisateur puisse s'ajouter à la base de donnée.
- 3.2 Compléter les ... du menu 2 afin qu'un utilisateur puisse s'authentifier grace à la base de donnée.

## 4. injection:

- 4.1 Expliquer ce qu'est une injection SQL.
- 4.2 Tester une telle injection sur le fichier vuln back end.py. Comment se connecter en tant qu'admin sans avoir le mot de passe? Est il possible de faire d'autres choses sur la base de donnée?

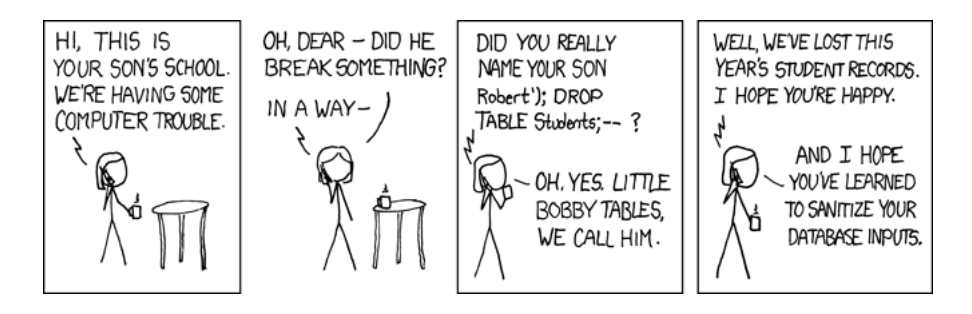